## **BAB IV**

# **HASIL DAN PEMBAHASAN**

#### **4.1 Pengembangan Sistem**

#### 4.1.1 Instalasi Aplikasi *Server*

Untuk membangun *website* langkah pertama yang dilakukan adalah instalasi aplikasi *server* dengan menggunakan XAMPP.Setelah selesai melakukan instalasi kemudian jalankan aplikasi XAMPP pastikan *Apache* dan *MySql* dapat terkoneksi ditandai dengan tulisan *running*. *Running Apache* dan *MySQL* dapat dilihat pada gambar 4.1 :

|                                                      |                                                |                      | [3] XAMPP Control Panel v3.0.12 [ Compiled: June 24th 2012 ]                                                                                                    |                |              |        |      | п                   | $\times$ |
|------------------------------------------------------|------------------------------------------------|----------------------|----------------------------------------------------------------------------------------------------|----------------|--------------|--------|------|---------------------|----------|
|                                                      |                                                |                      | XAMPP Control Panel v3.0.12                                                                                                    |                |              |        |      | Config              |          |
| Modules<br><b>Service</b>                            | Module                                         | PID(s)               | Port(s)                                                                                                    | <b>Actions</b> |              |        |      | <b>Netstat</b>      |          |
| ×                                                    | Apache                                         | 4356<br>10104        | 12,55513                                                                                                    | <b>Stop</b>    | Admin        | Confia | Logs | XAMPP-Shell         |          |
| ×                                                    | <b>MySQL</b>                                   | 10336                | 3306                                                                                                    | <b>Stop</b>    | Admin        | Config | Logs | Explorer            |          |
| $\mathbf x$                                          | FileZilla                                      |                      |                                                                                                    | <b>Start</b>   | Admin        | Config | Logs | <b>Win-Services</b> |          |
|                                                      | Mercury                                        |                      |                                                                                                    | <b>Start</b>   | <b>Admin</b> | Config | Logs | Help                |          |
| ×                                                    | Tomcat                                         |                      |                                                                                                    | <b>Start</b>   | Admin        | Confia | Logs | <b>Quit</b>         |          |
| 20:17:50<br>20:17:50<br>20:17:50<br>20:17:53 [mysql] | [main]<br>[main]<br>[main]<br>20:17:54 [mysql] | Initializing Modules | <b>Starting Check-Timer</b><br><b>Control Panel Ready</b><br>20:17:52 [apache] Starting apache app<br>20:17:53 [apache] Status change detected: running<br>Starting mysgl app<br>Status change detected: running |                |              |        |      |                     | ́<br>v   |

**Gambar 4.1** *Running Apache* dan *MySQL*

#### 4.1.2 Pembuatan *Database*

Setelah memastikan bahwa koneksi *Apache* dan *MySql* berhasil langkah selanjutnya yaitu klik *admin* di XAMPP dan otomatis akan muncul di *browser* [http://localhost/phpmyadmin/.](http://localhost/phpmyadmin/) Pada sistem yang telah dibangun *database* diberi nama toko furniture yang didalamnya

berisi tabel meliputi: tbl\_user,tbl\_transaksi\_header, tbl\_transaksi\_detail, tbl\_testimonial, tbl\_spr\_admin, tbl\_produksi, tbl\_kategori, tbl\_katalog, tbl\_banner, tbl\_captcha. Database terlihat pada gambar 4.2 :

| LA Struktur<br>$\Box$ sql | <b>Q</b> Cari | <b>Kueri</b>                                            | <b>星 Ekspor</b> | <b>属→ In</b> |
|---------------------------|---------------|---------------------------------------------------------|-----------------|--------------|
| $TableI \triangle$        | Tindakan      |                                                         |                 |              |
| captcha                   | 匣             | Jelajahi <b>ja</b> Struktur Qe Cari <b>3-i</b> Tambahka |                 |              |
| tbl banner                | E             | Jelajahi Mustur & Cari 7: Tambahka                      |                 |              |
| tbl katalog               |               | Jelajahi M Struktur Q Cari Mi Tambahki                  |                 |              |
| tbl kategori              | m             | Jelajahi <b>I</b> Struktur & Cari <b>I</b> Tambahk      |                 |              |
| tbl produk                |               | Jelajahi M Struktur → Cari 3-i Tambahka                 |                 |              |
| tbl spr admn              | l語l           | Jelajahi <b>I</b> Struktur & Cari <b>I</b> Tambahk      |                 |              |
| tbl testimonial           | 匾             | Jelajahi Mastruktur & Cari Zi Tambahka                  |                 |              |
| tbl transaksi detail      | 扁             | Jelajahi Kuktur & Cari 7 Tambahki                       |                 |              |
| tbl transaksi header      | 而             | Jelajahi Man Struktur & Cari Zi Tambahka                |                 |              |
| tbl user                  | Fil           | Jelajahi Kuktur & Cari 7 Tambahki                       |                 |              |
| 10 tabel                  | Jumlah        |                                                         |                 |              |

**Gambar 4.2** Database home furniture

#### 4.1.3 Implementasi Database

Adapun implementasi dari rancangan database yang telah dirancang sebelumnya dapat dilihat pada gambar berikut :

#### 1. Tabel tbl\_user

| 匾      |    | Jelajahi     | 目相               | <b>Struktur</b>                                | <b>SQL</b> | <b>Q</b> Cari      | <b>Fi</b> Tambahkan |                       | Ekspor           | $\overline{\mathbf{m}}$ Impor | $\rightarrow$ 0 |
|--------|----|--------------|------------------|------------------------------------------------|------------|--------------------|---------------------|-----------------------|------------------|-------------------------------|-----------------|
|        | #  | <b>Nama</b>  |                  | <b>Jenis</b>                                   |            | <b>Penyortiran</b> |                     | <b>Atribut Kosong</b> | <b>Bawaan</b>    | <b>Ekstra</b>                 |                 |
| ▬      |    | kode user    |                  | int(100)                                       |            |                    |                     | Tidak                 |                  | Tidak ada AUTO INCREMENT      |                 |
| $\Box$ |    |              |                  | 2 username user varchar(100) latin1 swedish ci |            |                    |                     | <b>Tidak</b>          | Tidak ada        |                               |                 |
| □      |    | 3 pass user  |                  | varchar(200) latin1 swedish ci                 |            |                    |                     | Tidak                 | Tidak ada        |                               |                 |
| $\Box$ |    | 4 nama       |                  | varchar(200) latin1 swedish ci                 |            |                    |                     | <b>Tidak</b>          | <b>Tidak</b> ada |                               |                 |
| □      |    | 5 email      |                  | varchar(200) latin1 swedish ci                 |            |                    |                     | Tidak                 | Tidak ada        |                               |                 |
| $\Box$ |    | 6 alamat     |                  | text                                           |            | latin1 swedish ci  |                     | <b>Tidak</b>          | Tidak ada        |                               |                 |
| □      |    | 7 telpon     |                  | varchar(50)                                    |            | latin1 swedish ci  |                     | Tidak                 | <b>Tidak</b> ada |                               |                 |
| $\Box$ |    | 8 propinsi   |                  | varchar(200) latin1 swedish ci                 |            |                    |                     | <b>Tidak</b>          | Tidak ada        |                               |                 |
| □      |    | 9 kota       |                  | varchar(200) latin1 swedish ci                 |            |                    |                     | Tidak                 | Tidak ada        |                               |                 |
| $\Box$ | 10 | kode pos     |                  | varchar(30)                                    |            | latin1 swedish ci  |                     | <b>Tidak</b>          | <b>Tidak</b> ada |                               |                 |
| □      |    | 11 tgl lahir |                  | varchar $(50)$                                 |            | latin1 swedish ci  |                     | Tidak                 | <b>Tidak</b> ada |                               |                 |
| $\Box$ |    | 12 stts      |                  | int(1)                                         |            |                    |                     | <b>Tidak</b>          | Tidak ada        |                               |                 |
|        |    |              | 13 kode aktivasi | varchar(200) latin1 swedish ci                 |            |                    |                     | <b>Tidak</b>          | <b>Tidak</b> ada |                               |                 |
| п      |    |              | 14 tgl transaksi | varchar $(30)$                                 |            | latin1 swedish ci  |                     | <b>Tidak</b>          | Tidak ada        |                               |                 |

**Gambar 4.3** Implementasi tbl\_user.

2. Tabel tbl\_transaksi\_header

|        | # | <b>Nama</b>            | <b>Jenis</b> | Penyortiran                    | <b>Atribut Kosong</b> | <b>Bawaan</b> |
|--------|---|------------------------|--------------|--------------------------------|-----------------------|---------------|
|        | 1 | kode transaksi         | bigint(150)  |                                | Tidak                 | Tidak ada     |
|        |   | 2 kode user            | int(20)      |                                | <b>Tidak</b>          | Tidak ada     |
|        |   | 3 nama penerima        |              | varchar(150) latin1 swedish ci | Tidak                 | Tidak ada     |
| $\Box$ |   | 4 email penerima       |              | varchar(150) latin1 swedish ci | <b>Tidak</b>          | Tidak ada     |
|        |   | 5 alamat penerima text |              | latin1 swedish ci              | Tidak                 | Tidak ada     |
| $\Box$ |   | 6 propinsi             |              | varchar(150) latin1 swedish ci | <b>Tidak</b>          | Tidak ada     |
| □      |   | 7 kota                 |              | varchar(150) latin1 swedish ci | Tidak                 | Tidak ada     |
| $\Box$ |   | 8 kodepos              |              | varchar(100) latin1 swedish ci | <b>Tidak</b>          | Tidak ada     |
|        |   | 9 telpon               | varchar(20)  | latin1 swedish ci              | Tidak                 | Tidak ada     |
|        |   | 10 metode              | varchar(50)  | latin1 swedish ci              | <b>Tidak</b>          | Tidak ada     |
|        |   | 11 paket kirim         | varchar(10)  | latin1 swedish ci              | Tidak                 | Tidak ada     |
| $\Box$ |   | 12 bank                | varchar(100) | latin1 swedish ci              | <b>Tidak</b>          | Tidak ada     |
|        |   | 13 pesan               | text         | latin1 swedish ci              | Tidak                 | Tidak ada     |

**Gambar 4.4** Implementasi tbl\_header

3. Tabel tbl\_transaksi\_detail

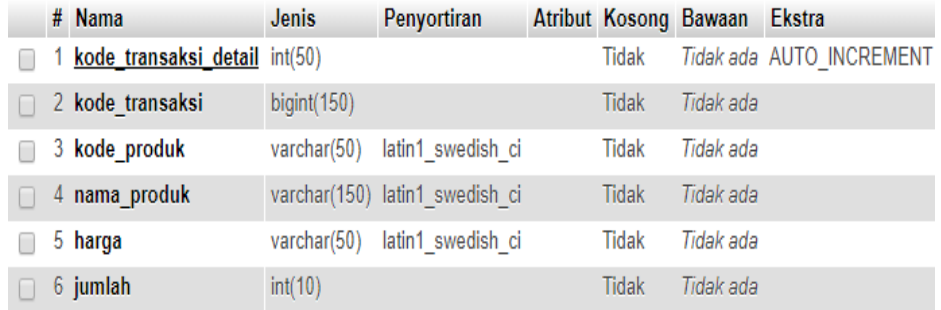

### **Gambar 4.5** Implementasi tbl\_transaksi\_datail

## 4. Tabel tbl\_testimonial

|        | # Nama Jenis          |                     | Penyortiran                            |       | Atribut Kosong Bawaan Ekstra |                          |
|--------|-----------------------|---------------------|----------------------------------------|-------|------------------------------|--------------------------|
| $\Box$ | 1 id testi int $(10)$ |                     |                                        | Tidak |                              | Tidak ada AUTO INCREMENT |
|        | 2 nama                | varchar(50)         | latin1 swedish ci                      | Tidak | Tidak ada                    |                          |
| $\Box$ |                       |                     | 3 email varchar(100) latin1 swedish ci | Tidak | Tidak ada                    |                          |
|        | 4 pesan               | text                | latin1 swedish ci                      | Tidak | Tidak ada                    |                          |
| $\Box$ | 5 status              | int(1)              |                                        | Tidak | Tidak ada                    |                          |
|        |                       | 6 waktu varchar(50) | latin1 swedish ci                      | Tidak | Tidak ada                    |                          |

Gambar 4.6 Implementasi tbl\_testimonial

5. Tabel tbl\_spr\_admin.

| 圃 | Jelajahi    | <b>M</b> Struktur | SQL<br>$\perp$ f | <b>Cari</b>                                   | 3+¤ Tambahkan |              | <b>尋 Ekspor</b>       | $\mathbb{F}$ Impor       | $\rightarrow$ O |
|---|-------------|-------------------|------------------|-----------------------------------------------|---------------|--------------|-----------------------|--------------------------|-----------------|
|   | # Nama      |                   | <b>Jenis</b>     | Penyortiran                                   |               |              | Atribut Kosong Bawaan | <b>Ekstra</b>            |                 |
|   |             | 1 kode spr admn   | int(10)          |                                               |               | Tidak        |                       | Tidak ada AUTO INCREMENT |                 |
|   |             |                   |                  | 2 username admn varchar(50) latin1 swedish ci |               | <b>Tidak</b> | Tidak ada             |                          |                 |
|   | 3 pass admn |                   |                  | varchar(100) latin1 swedish ci                |               | Tidak        | Tidak ada             |                          |                 |
|   | 4 nama admn |                   |                  | varchar(100) latin1 swedish ci                |               | Tidak        | Tidak ada             |                          |                 |
|   | 5 stts      |                   | varchar(20)      | latin1 swedish ci                             |               | Tidak        | Tidak ada             |                          |                 |
|   | 6 IvI       |                   | varchar(20)      | latin1 swedish ci                             |               | <b>Tidak</b> | Tidak ada             |                          |                 |
|   | 7 email     |                   | varchar(50)      | latin1 swedish ci                             |               | Tidak        | Tidak ada             |                          |                 |
|   | 8 alamat    |                   | text             | latin1 swedish ci                             |               | Tidak        | Tidak ada             |                          |                 |
|   | 9 tgl lahir |                   | varchar(50)      | latin1 swedish ci                             |               | Tidak        | Tidak ada             |                          |                 |

**Gambar 4.7** Implementasi spr\_admin

6. Tabel tbl\_produk

|    | kode produk    | varchar $(10)$ | latin1 general ci                            | Tidak        | Tidak ada |
|----|----------------|----------------|----------------------------------------------|--------------|-----------|
|    | 2 id kategori  | int(10)        |                                              | Tidak        | Tidak ada |
|    |                |                | 3 nama produk varchar(100) latin1 general ci | Tidak        | Tidak ada |
|    | 4 harga        | int(10)        |                                              | <b>Tidak</b> | Tidak ada |
|    | 5 stok         | int(5)         |                                              | Tidak        | Tidak ada |
|    | 6 dibeli       | int(5)         |                                              | <b>Tidak</b> | Tidak ada |
| 7. | gbr kecil      |                | varchar(100) latin1 general ci               | Tidak        | Tidak ada |
|    | 8 gbr besar    |                | varchar(100) latin1 general ci               | <b>Tidak</b> | Tidak ada |
| 9. | deskripsi      | text           | latin1 general ci                            | Tidak        | Tidak ada |
|    | 10 tipe produk | varchar(10)    | latin1 general ci                            | Tidak        | Tidak ada |

**Gambar 4.8** Implementasi tbl\_produk

# 7. Tabel tbl\_kategori

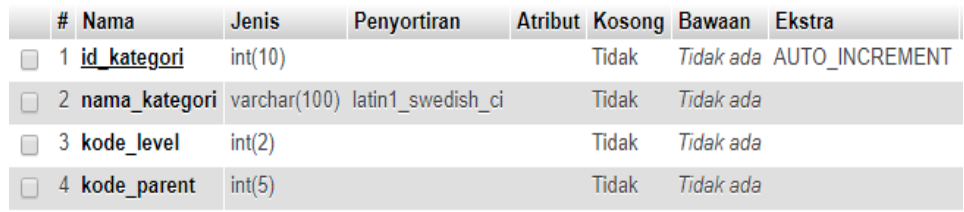

# **Gambar 4.9** Implementasi tbl\_kategori

# 8. Tabel tbl\_katalog

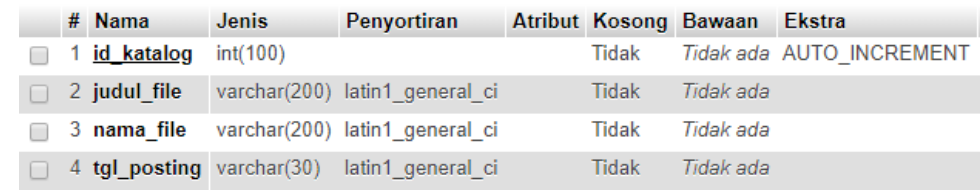

# **Gambar 4.10** Implementasi tbl\_katalog

9. Tabel tbl\_banner

| Jelajahi<br>畐       | <b>M</b> Struktur<br>Lľ | <b>Q</b> Cari<br><b>SQL</b>    | <b>Fi</b> Tambahkan   | <b>B</b> Ekspor | P<br><b>国</b> Impor      |
|---------------------|-------------------------|--------------------------------|-----------------------|-----------------|--------------------------|
| # Nama              | <b>Jenis</b>            | Penyortiran                    | Atribut Kosong Bawaan |                 | <b>Ekstra</b>            |
| kode banner int(11) |                         |                                | Tidak                 |                 | Tidak ada AUTO INCREMENT |
| 2 judul             |                         | varchar(150) latin1 swedish ci | <b>Tidak</b>          | Tidak ada       |                          |
| 3 deskripsi         | text                    | latin1 swedish ci              | Tidak                 | Tidak ada       |                          |
| 4 gambar            | varchar(50)             | latin1 swedish ci              | <b>Tidak</b>          | Tidak ada       |                          |
| 5 stts              | varchar(1)              | latin1 swedish ci              | Tidak                 | Tidak ada       |                          |

**Gambar 4.11** Implementasi tbl\_banner

10. Tabel captcha

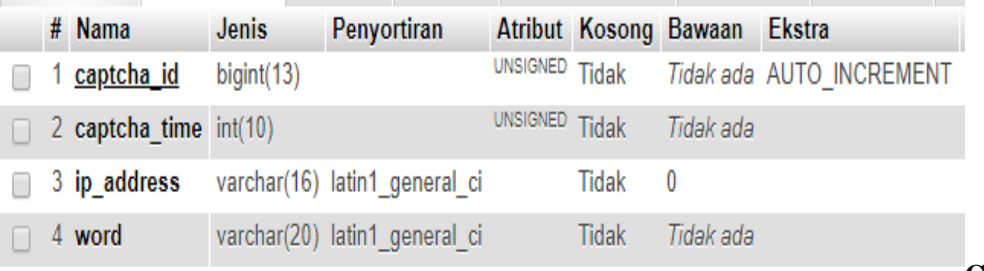

**Gambar 4.12** 

Implementasi tbl\_captcha.

# **4.2 Hasil Dan Pembahasan**

# 4.2.1 Halaman Admin

Halaman admin adalah merupakan halaman yang di sediakan untuk mengolah data web yang akan ditampilkan ke halaman pengunjung. Adapaun tampilan halaman seperti yang terlah dirancang pada bab sebelumnya, adalah sebagai berikut.

# 4.2.1.1 Halaman Login

Halaman *login* merupakan halaman utama *user* untuk *admin* atau pengurus sebelum menggunakan sistem. Halaman ini berisi *form username* dan *password*  serta captcha yang harus diisi dengan benar. Halaman *login* dapat dilihat pada gambar 4.13 :

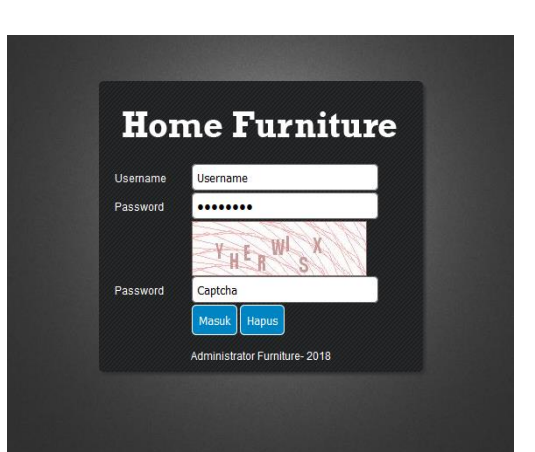

#### **Gambar 4.13** Halaman *Login Admin*

### 4.2.1.2 Halaman Home

*Interface* halaman Admin mrupakan halaman yang tersembunyi yang hanya dapat diakses oleh admin web dengan memasukkan login dan password terdapat pada gambar 4.14 :

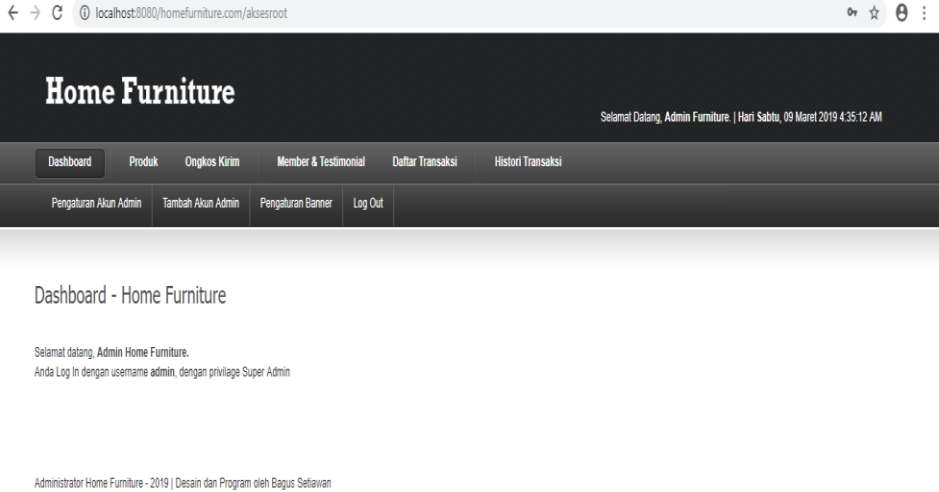

**Gambar 4.14** Halaman home

## 4.2.1.3 Halaman Pengaturan Banner

*Interface* halaman pengaturan banner merupakan halaman untuk mengatur tampilan banner pada halaman pengunjung agar lebih menarik. Tampilannya terdapat pada gambar 4.15 :

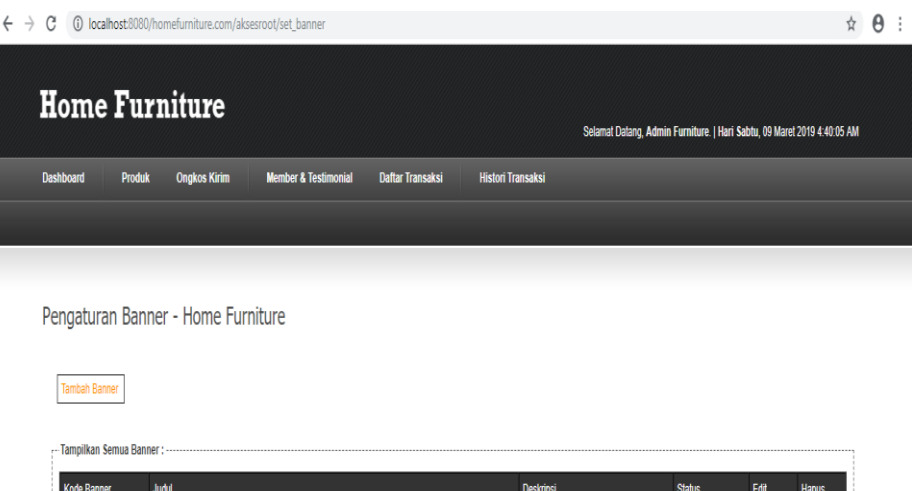

Aktif

**B**<sub>Edt</sub>

**Gambar 4.15** Halaman pengaturan *banner*

## 4.2.1.4 Halaman Pengaturan produk

an an sa su

Velcome Home Furniture

I*nterface* halaman pengaturan produk merupakan halaman untuk mengolah data produk yang akan di tampilkan pada halaman pengunjung. Adapun tampilannya terlihat pada gambar 4.16 :

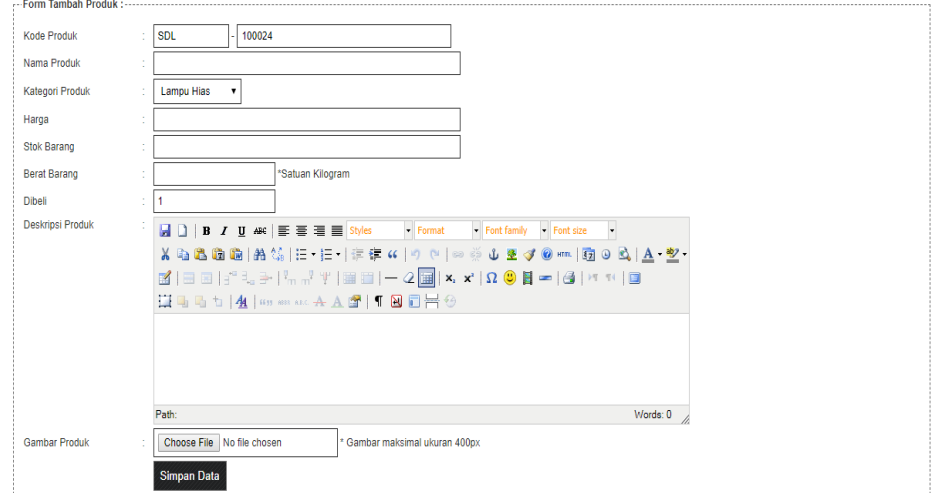

**Gambar 4.16** Halaman mengolah produk

## 4.2.1.5 Halaman Pengaturan Kategori produk

*Interface* halaman pengaturan kategori produk merupakan halaman untuk mengolah data kategori produk yang dibagi menjadi beberapa kategori yang akan di tampilkan pada halaman pengunjung.

Adapun tampilannya terdapat pada gambar 4.17 :

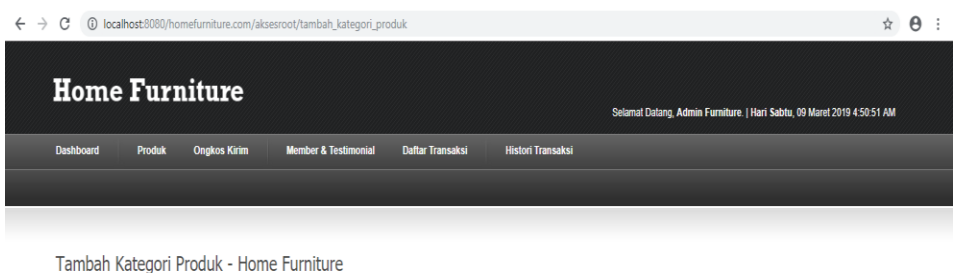

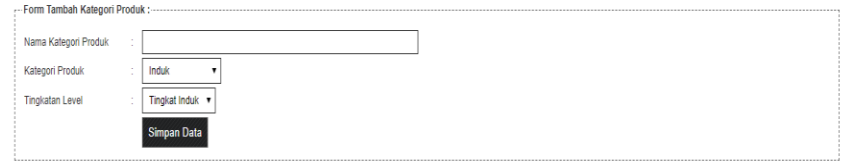

**Gambar 4.17** Halaman mengolah kategotri produk

# 4.2.1.6 Halaman Pengaturan Katalog

*Interface* halaman pengaturan katalog merupakan halaman untuk mengupload katalog yang dapat di download oleh pengunjung.

Adapun tampilannya terlihat pada gambar 4.18 :

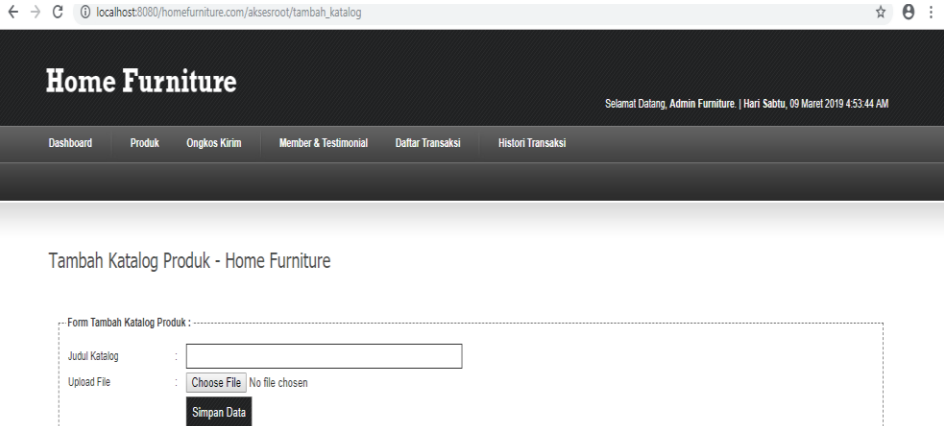

**Gambar 4.18** Halaman Mengolah katalog

#### 4.2.1.7 Halaman Lihat Member

*Interface* halaman lihat member merupakan halaman untuk lihat pengunjung yang sudah melakukan regisrasi menajdi member. Pada halaman ini, Admin memiliki hak untuk mengaktifkan akun member yang sudah mendaftar. Adapun tampilannya terlihat pada gambar 4.19 :

| $\leftarrow$ $\rightarrow$ C |               |                       | 1 localhost:8080/homefurniture.com/aksesroot/lihat_semua_member |                         |                          | ☆                                                                       | $\theta$ |  |
|------------------------------|---------------|-----------------------|-----------------------------------------------------------------|-------------------------|--------------------------|-------------------------------------------------------------------------|----------|--|
|                              |               | <b>Home Furniture</b> |                                                                 |                         |                          | Selamat Datang, Admin Furniture.   Hari Sabtu, 09 Maret 2019 4:56:52 AM |          |  |
| <b>Dashboard</b>             | <b>Produk</b> | <b>Ongkos Kirim</b>   | <b>Member &amp; Testimonial</b>                                 | <b>Daftar Transaksi</b> | <b>Histori Transaksi</b> |                                                                         |          |  |
|                              |               |                       |                                                                 |                         |                          |                                                                         |          |  |
|                              |               |                       |                                                                 |                         |                          |                                                                         |          |  |

Semua Member - Home Furniture

| <b>Kode Member</b> | Nama Member    | <b>Username</b> | <b>Email</b>            | Telpon       | <b>Status</b>      | Edit           | <b>Hapus</b>    |
|--------------------|----------------|-----------------|-------------------------|--------------|--------------------|----------------|-----------------|
| MHGS-11            | wati aia       | wati            | watiaja@gmail.com       | 35445435     | Aktif              | <b>B</b> Edit  | $\lambda$ Habus |
| MHGS-12            | bambang        | bambang         | asjdiasd@gmail.com      | 4234234324   | <b>Tidak Aktif</b> | <b>最edt</b>    | $\wedge$ Hapus  |
| MHGS-13            | bagus setiawan | bagus           | baguskancil23@gmail.com | 081390481400 | Aktif              | <b>Bo</b> Edit | $\lambda$ Hapus |

**Gambar 4.19** Halaman lihat member.

### 4.2.1.8 Halaman Histori Transaksi

*Interface* halaman histori transaksi merupakan halaman untuk lihat pemesanan produk furniture yang telah di pesan member.

Adapun tampilannya terlihat pada gambar 4.20 :

| $\leftarrow$ $\rightarrow$<br>C |                                                               | 6 localhost:8080/homefurniture.com/aksesroot/transaksi harian |                         |                          |                                                                         |        |                    | ☆ | $\Theta$ : |
|---------------------------------|---------------------------------------------------------------|---------------------------------------------------------------|-------------------------|--------------------------|-------------------------------------------------------------------------|--------|--------------------|---|------------|
| <b>Home Furniture</b>           |                                                               |                                                               |                         |                          | Selamat Datang, Admin Furniture.   Hari Sabtu, 09 Maret 2019 4:58:40 AM |        |                    |   |            |
| <b>Dashboard</b><br>Produk      | <b>Ongkos Kirim</b>                                           | <b>Member &amp; Testimonial</b>                               | <b>Daftar Transaksi</b> | <b>Histori Transaksi</b> |                                                                         |        |                    |   |            |
|                                 |                                                               |                                                               |                         |                          |                                                                         |        |                    |   |            |
|                                 |                                                               |                                                               |                         |                          |                                                                         |        |                    |   |            |
|                                 | Transaksi Harian - Home Furniture                             |                                                               |                         |                          |                                                                         |        |                    |   |            |
|                                 |                                                               |                                                               |                         |                          |                                                                         |        |                    |   |            |
|                                 | --Tampilkan Transaksi Harian : ------------------------------ |                                                               |                         |                          |                                                                         |        |                    |   |            |
| $01$ $\tau$<br>$01 - r$         | 2017 v Lihat Transaksi                                        |                                                               |                         |                          |                                                                         |        |                    |   |            |
| <b>Kode Transaksi</b>           | Pemesan                                                       | Penerima                                                      | <b>Kode Produk</b>      | <b>Nama Produk</b>       | Harga                                                                   | Jumlah | <b>Total Harga</b> |   |            |
| 20190226004                     | wati aia                                                      | wati ala                                                      | SDL100017               | Meia Kaca Minimalis 01   | 1500000                                                                 |        | 1500000            |   |            |
| 20190226003                     | wati aja                                                      | wati aja                                                      | SDL100022               | Ranjang Dipan 01         | 6000                                                                    |        | 6000               |   |            |
| 20190226002                     | wati aia                                                      | wati aia                                                      | SDL100019               | Meia Minimalis 02        | 1200                                                                    | 1      | 1200               |   |            |
| 20190207002                     | wati aia                                                      | wati aja                                                      | SDI 100019              | Meia Minimalis 02        | 1200                                                                    | ٠      | 1200               |   |            |
| 20190226001                     | wati aia                                                      | wati ala                                                      | <b>SDL100007</b>        | kursi kavu 02            | 750000                                                                  | 1      | 750000             |   |            |
| 20190207002                     | wati aja                                                      | wati aja                                                      | SDL100007               | kursi kayu 02            | 750000                                                                  | 1      | 750000             |   |            |
| 20190207002                     | wati aia                                                      | wati aja                                                      | <b>SDL100018</b>        | Meja Kaca Minimalis 01   | 2000000                                                                 | 1      | 2000000            |   |            |
| 20190207001                     | wati aia                                                      | wati aia                                                      | <b>SDL100018</b>        | Meia Kaca Minimalis 01   | 2000000                                                                 | 1      | 2000000            |   |            |

**Gambar 4.20** Halaman histori transaksi

#### 4.2.2 Halaman Pengunjung

Halaman pengunjung adalah merupakan halaman yang di sediakan untuk memberikan informasi kepada pengunjung mulai dari profil, cara belanja, produk, konfirmasi pembayaran, dan hubungi penjual. Halaman pengunjung dapat diakses dengan registrasi maupun tanpa regsitrasi member. Adapun tampilan halaman seperti yang terlah dirancang pada bab sebelumnya, adalah sebagai berikut :

### 4.2.2.1 Halaman Beranda

Halaman beranda adalah halaman yang pertama kali muncul ketika mengakses web furniture. Halaman beranda terdiri dari menu beranda, tentang kami, cara belanja, hubungi kami dan site map produk serta keranjang belanja. Adapun tampilan halaman beranda terlihat pada gambar 4.21 :

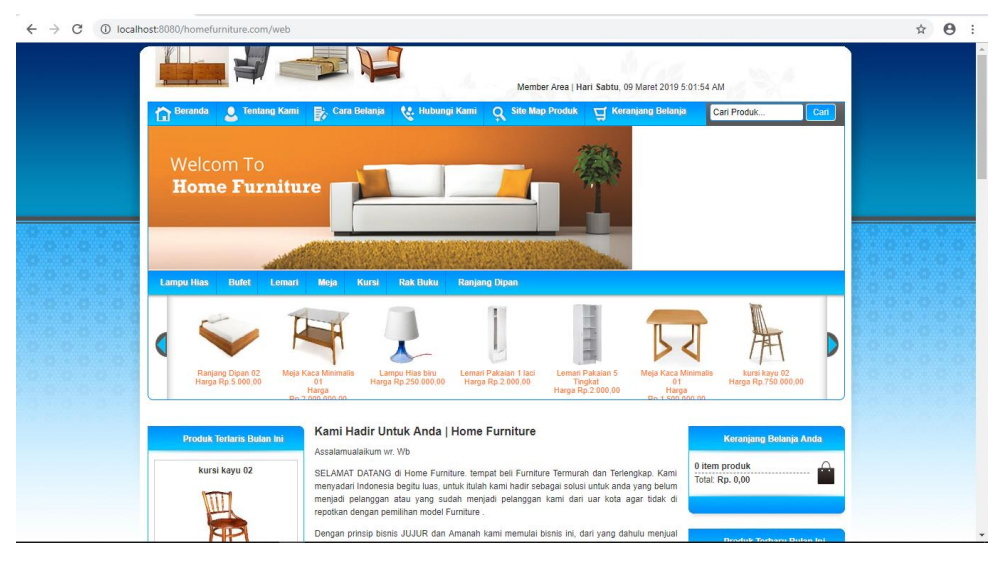

**Gambar 4.21** Halaman Beranda

## 4.2.2.2 Halaman Tentang Kami

Halaman tentang kami merupakan halaman yang berisi informasi profil mengenai toko furniture serta visi misi toko. Adapun tampilannya halaman tentang kami terlihat pada gambar 4.22 :

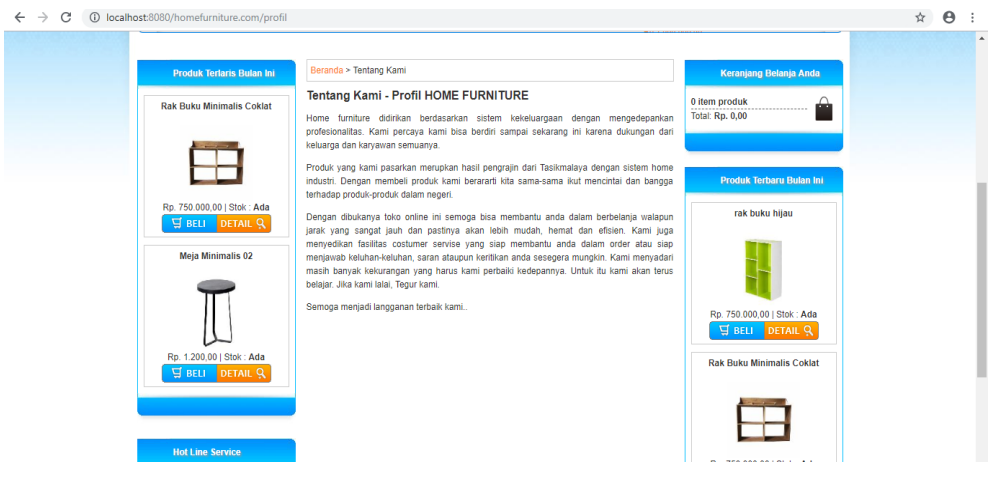

**Gambar 4.22** Halaman Tentang Kami

#### 4.2.2.3 Halaman Cara Belanja

Halaman cara belanja merupakan halaman yang berisi informasi mengenai cara berbelanja di home furniture secara online. Adapun tampilan halaman cara belanja pada gambar 4.23 :

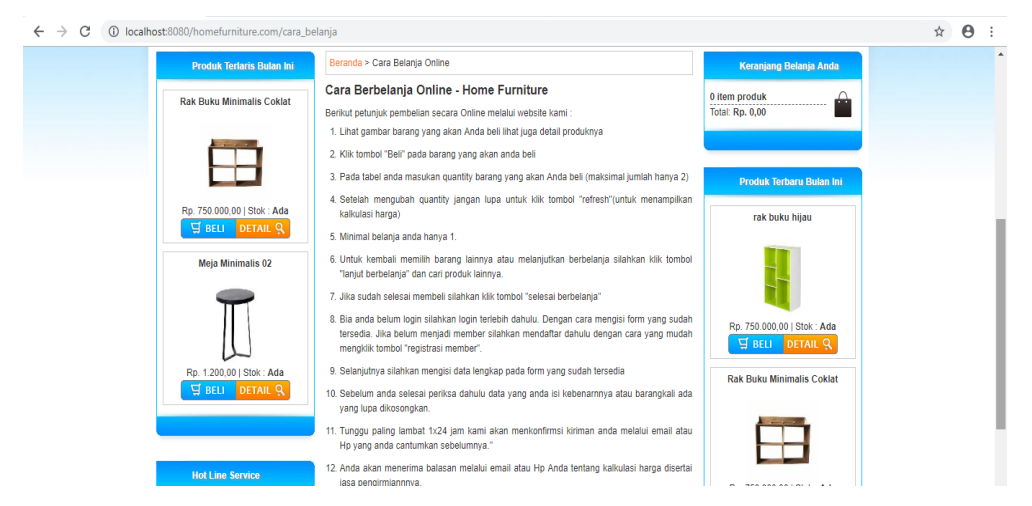

**Gambar 4.23** Halaman Cara Belanja

### 4.2.2.4 Halaman Hubungi Kami

Halaman hubungi kami merupakan halaman yang berisi form untuk. informasi keluhan atau kritik dan saran dari pengunjung untuk admin.

Adapun tampilan halaman hubungi kami terlihat pada gambar 4.24 :

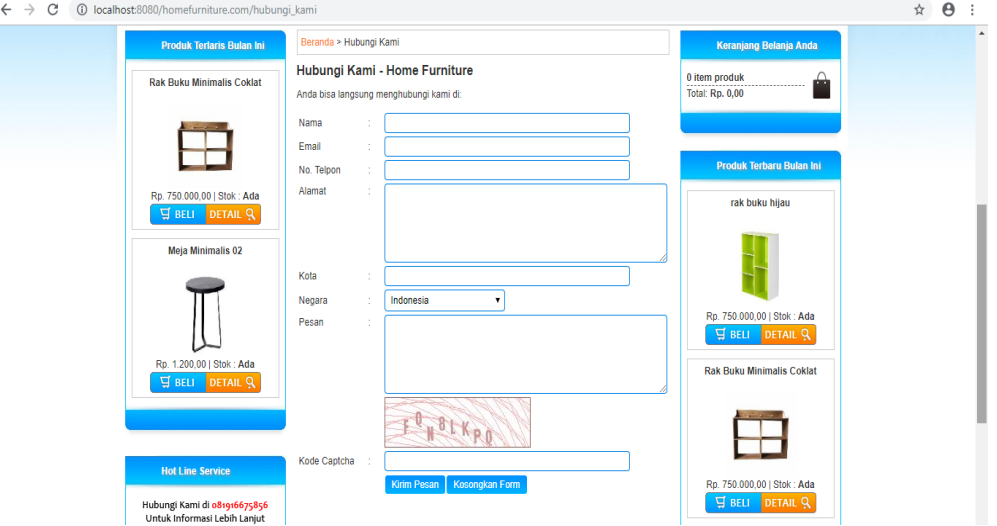

**Gambar 4.24** Halaman hubungi kami

### 4.2.2.5 Halaman Site Map

Halaman *Sitemap* kami merupakan halaman yang berisi informasi daftar isi menu yang disediakan oleh web.

Adapun tampilannya halaman *sitemap* terlihat pada gambar 4.25 :

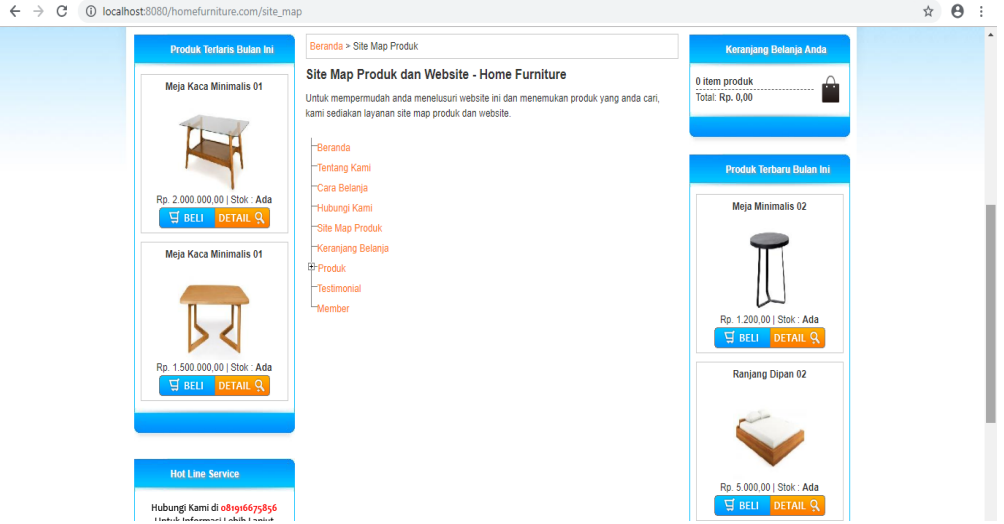

**Gambar 4.25** Halaman *site map.*

## 4.2.2.6 Halaman Login Member

Halaman *login member* merupakan halaman *member* yang wajib dilakukan pengunjung apabila pengunjung akan melakukan transaksi beli. Untuk mengakses halaman member pengunjung harus menginputkan *username* dan *password.* Adapun tampilan login member terlihat pada gambar 4.26 :

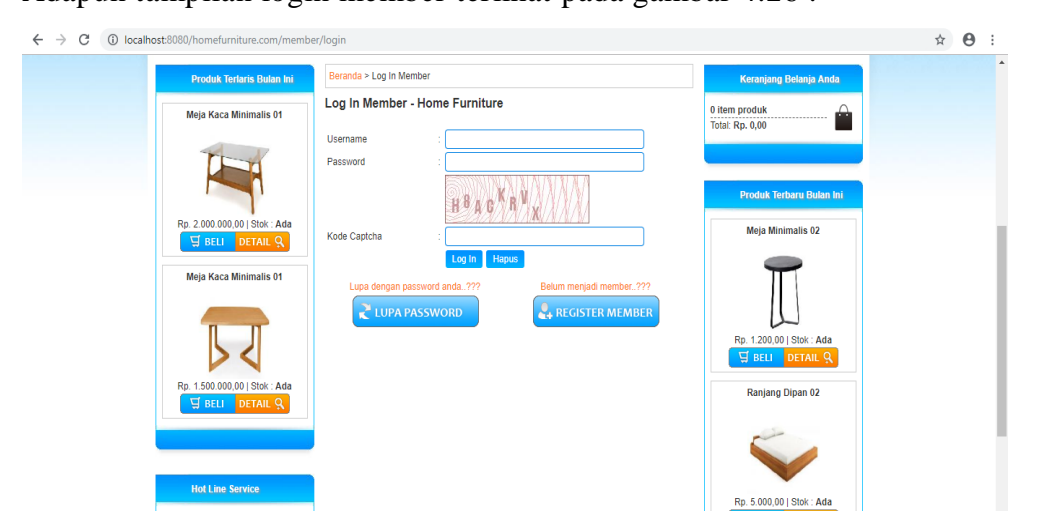

**Gambar 4.26** Halaman *login member*

### 4.2.2.7 Halaman Register

Halaman *register* merupakan halaman yang berfungsi untuk pengunjung mendaftarkan diri sebagai *member*, agar pengunjung dapat melakukan transaksi beli. Hal ini wajib dilakukan pengunjung apabila pengunjung akan melakukan transaksi beli dan belum memiliki akun.

Adapun tampilan *register member* terlihat digambar 4.27 :

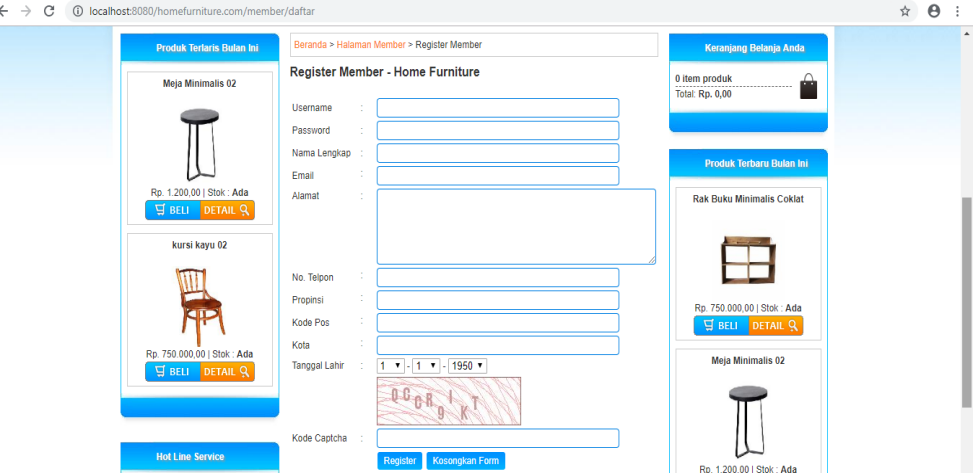

**Gambar 4.27** Halaman *register*

## 4.2.2.8 Halaman Produk

Halaman produk merupakan halaman yang berisi informasi produk yang di jual pada toko ini. Untuk membeli pengunjung yang sebelumnya telah mendaftar, mengklik login kemudian klik beli.

Adapun tampilan produk terlihat pada gambar 4.28 :

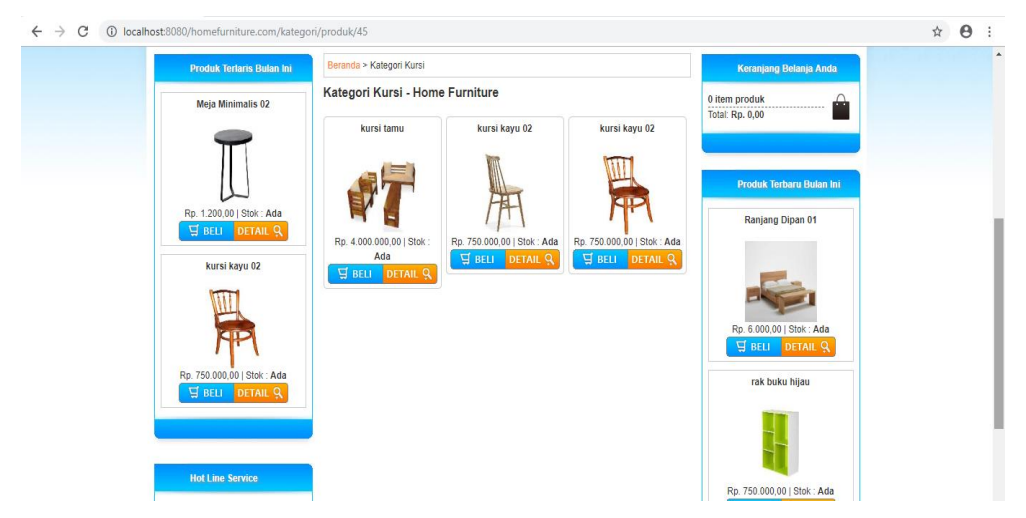

**Gambar 4.28** Halaman Produk

## 4.2.2.9 Halaman Detail Produk

Halaman detail produk merupakan halaman yang berisi informasi detail produk yang di jual pada toko ini.

Adapun tampilan detail produk terlihat pada gambar 4.29 :

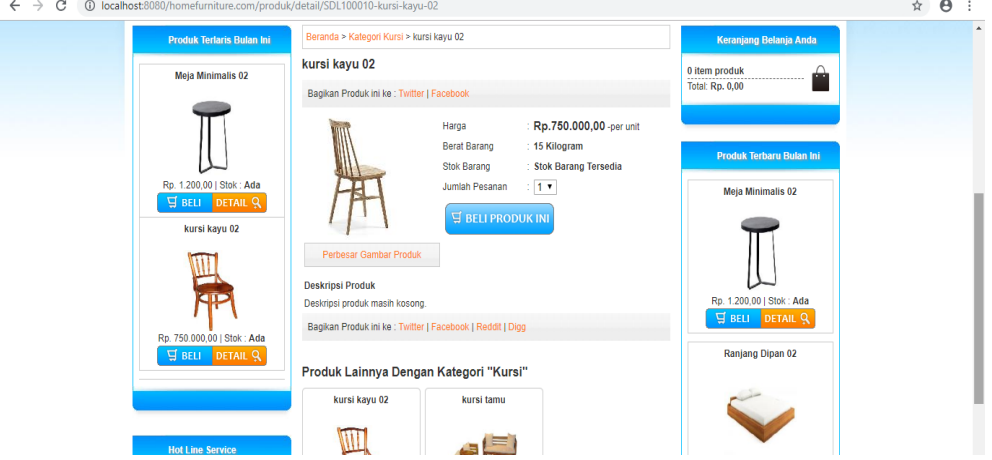

**Gambar 4.29** Halaman Detail Produk

4.2.2.10 Keranjang Belanja

Halaman keranjang merupakan halaman yang berisi informasi produk–produk yang akan dibeli.

Adapun tampilan keranjang belanja terlihat pada gambar 4.30 :

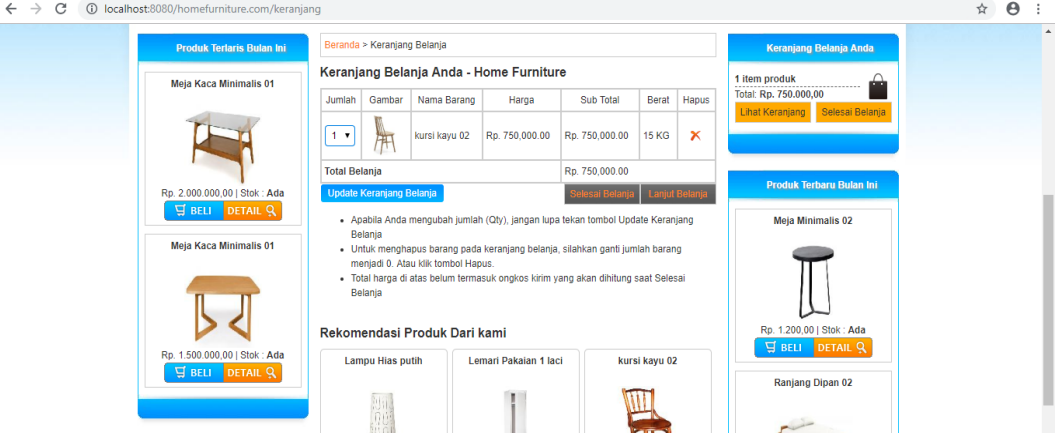

**Gambar 4.30** Halaman Keranjang Belanja

Kemudian Pilih selesai belanja, maka akan tampil halaman seperti yang ada di gambar 4.31 :

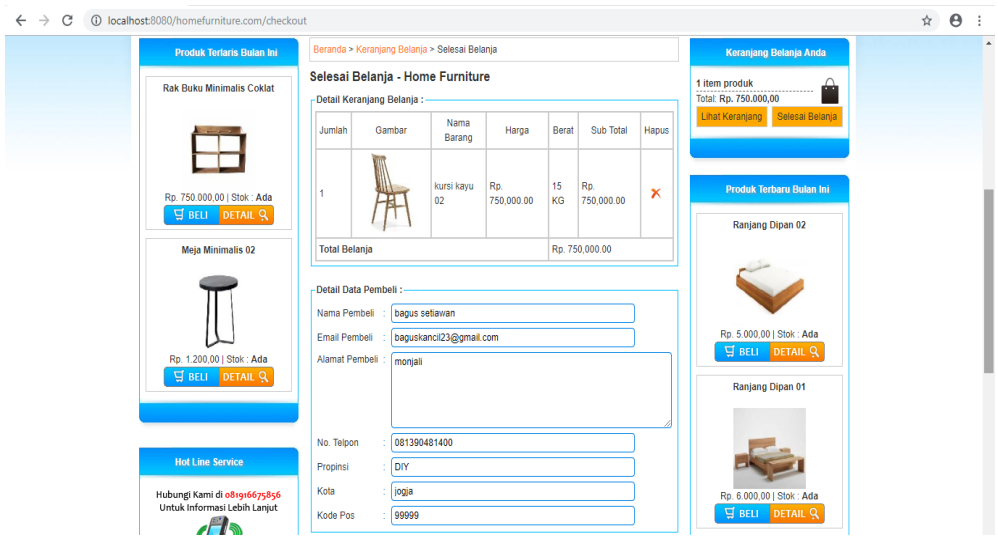

**Gambar 4.31** Halaman selesai belanja

Isi semua data yang terdapat dalam form kemudian kirim data, untuk memproses selanjutnya.

### 4.2.2.11 Konfirmasi Pembayaran

Halaman konfirmasi pembayaran merupakan halaman yang berisi form untuk mengkonfirmasi pembayaran apabila telah melakukan transfer pembayaran. Adapun tampilan detail produk terlihat pada gambar 4.32 :

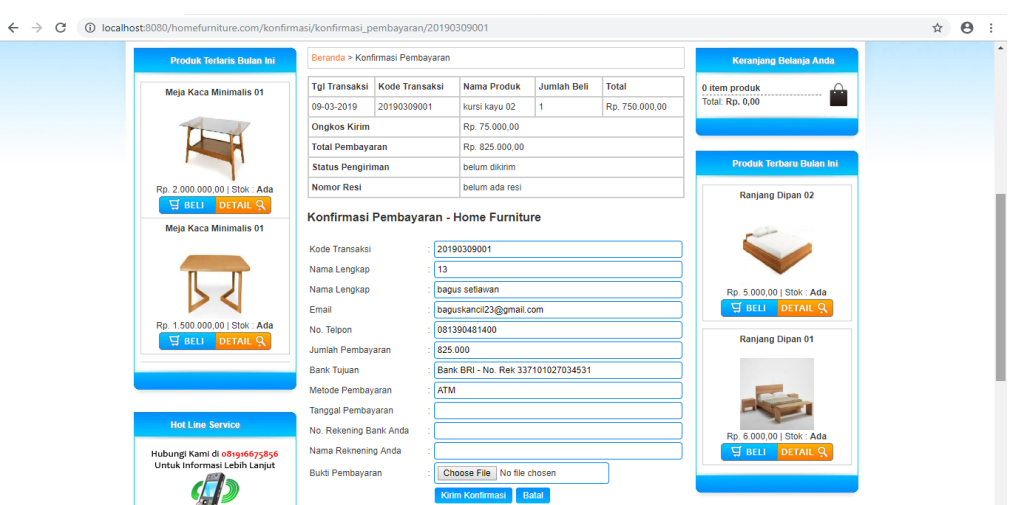

**Gambar 4.32** Halaman konfirmasi pembayaran

## **4.3 Pengujian Sistem**

Pengujian dilakukan bertujuan untuk melihat hasil eksekusi dan fungsionalitas berdasarkan analisis kebutuhan.

Hasil pengujian dapat dilihat pada Tabel 4.1 :

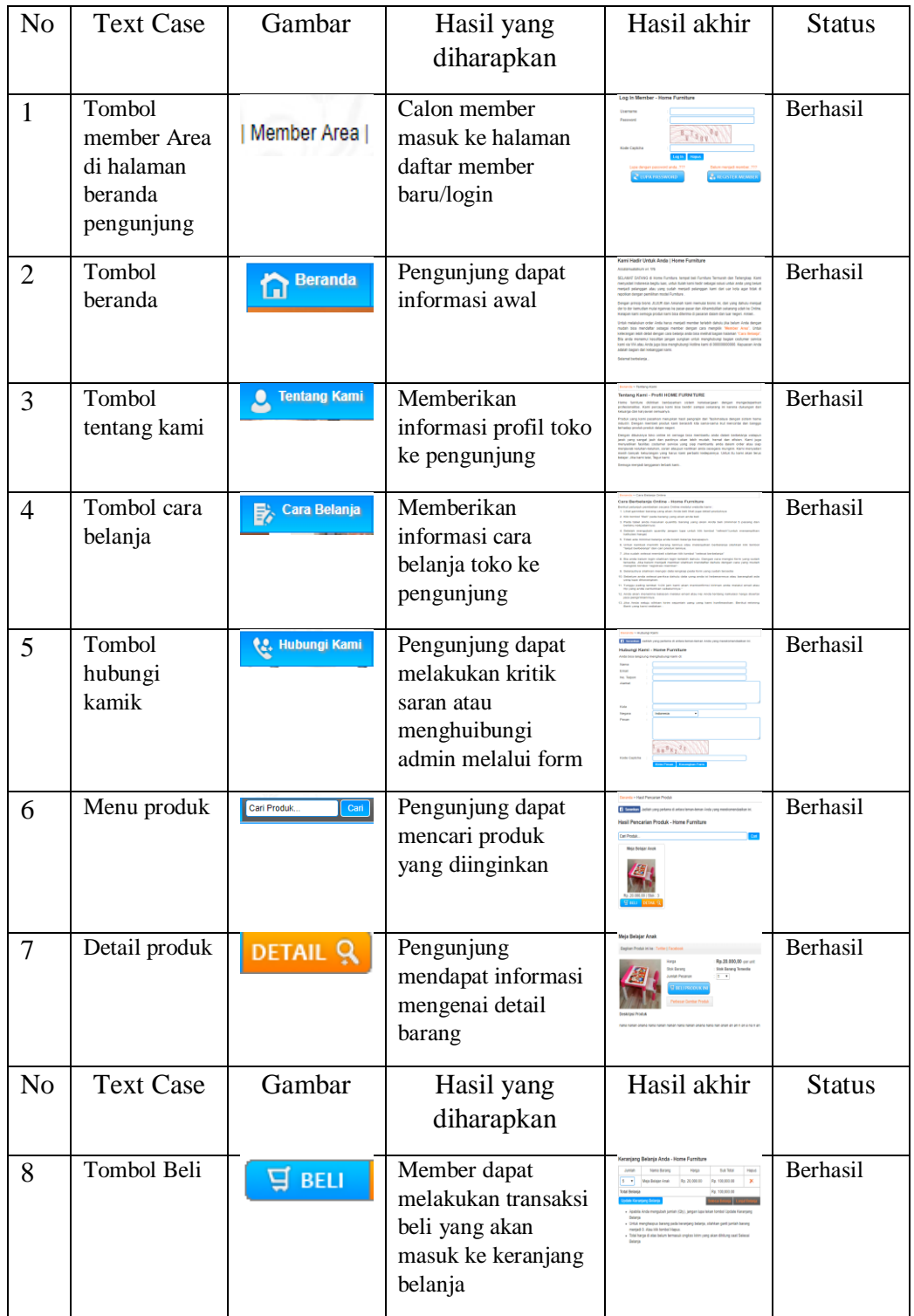

# **Tabel 4.1** Pengujian sistem

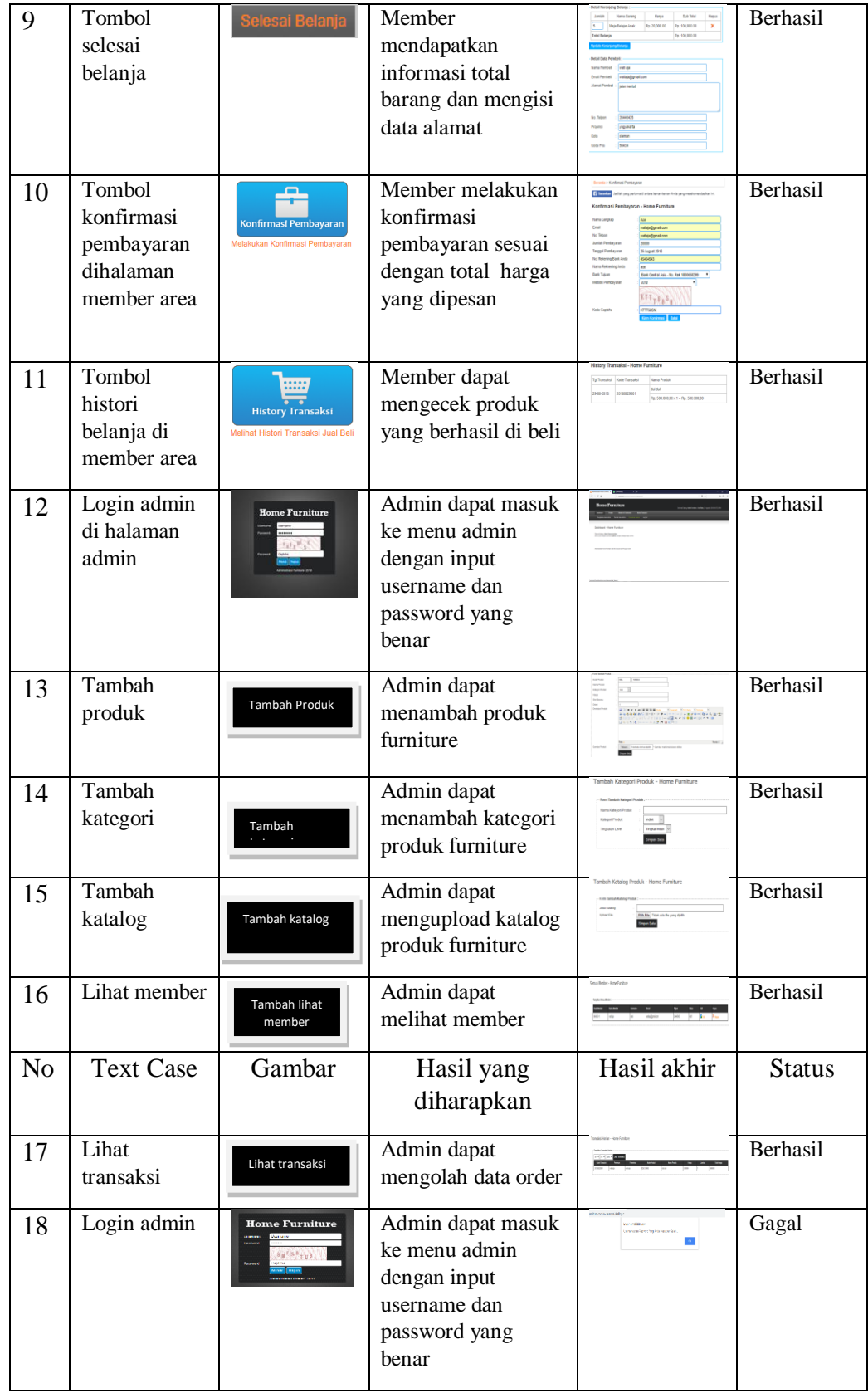

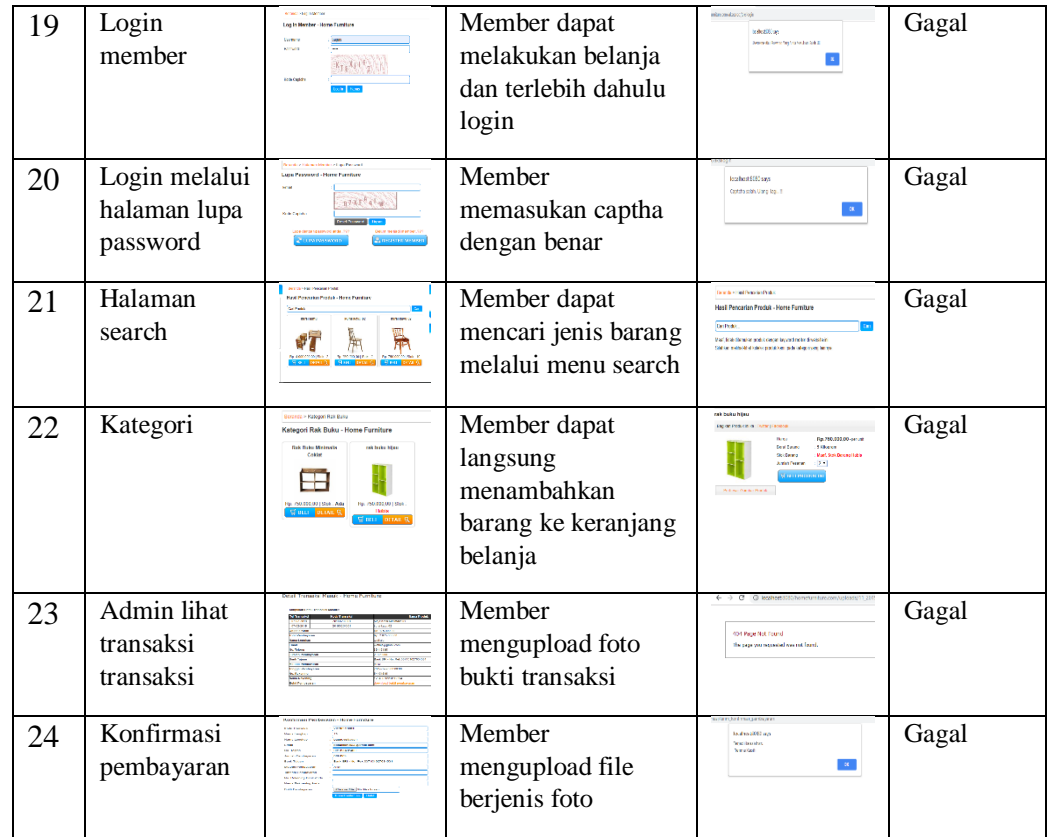

## **4.4 Pemeliharaan Sistem**

Pemeliharaan sistem merupakan sebuah upaya untuk menjaga konsistensi sebuah sistem ketika diimplementasikan dilapangan. Sistem membutuhkan sebuah perlindungan dan pemeliharaan agar dapat terhindar dari kerusakan dan dapat terus berjalan sesuai yang diinginkan. Pemeliharaan sistem dapat dikelompokan menjadi 2 hal yaitu pemeliharaan software dan pemeliharaan hardware, adapun tujuan dari pemeliharaan adalah untuk memaksimalkan kinerja sistem dan dapat menjalankan tugas tanpa adanya gangguan.

#### a. Pemeliharaan Software

- 1. Instalasi antivirus pada perangkat komputer yang akan digunakan dalam menjalankan aplikasi.
- 2. Setiap kali ada hardware yang dikoneksikan pada komputer lebih baik untuk dilakukan scanning virus atau pemerikasaan oleh anti virus.
- 3. Buatlah backup database secara rutin dan berkesinambungan.
- b. Pemeliharaan Hardware
	- 1. Komputer harus aman dari tegangan arus listrik yang naik turun.
- 2. Pastikan komputer sudah mati sebelum mematikan arus listrik.
- 3. Lakukan pembersihan hardware secara rutin.
- 4. Penggunaan hardware harus sesuai dengan komponennya.